# DM3 QuadSpan **Series**

**Quick Install Card for PCI**

- DM/V480-4T1-PCI
- n**DM/V600-4E1-PCI**
- n**DM/V960-4T1-PCI**
- DM/V1200-4E1-PCI

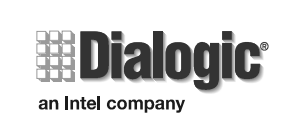

■ DM/T1200-4E1-PCI Part number05-1059-002

■ DM/N960-4T1-PCI

**DM/N1200-4E1-PCI**

**DM/T960-4T1-PCI**

Copyright © 2000 Dialogic Corporation. All Rights Reserved

### **Before You Begin**

**Electrostatic Discharge**

n

n

#### **CAUTION**

 All computer boards are electrostatic sensitive. Handle all static sensitive components, boards and computers at a static-safeguarded work area.

A static-safe work area consists of:

- a grounded, static-dissipative **wrist strap** that drains static charge from the person wearing the strap.
- • <sup>a</sup>**work surface** covered with or composed of a grounded, static-dissipative material that drains electrical charges from conductive materials placed on the surface.

Both items ensure that static charges are drained to a safe rate and current level.

Always observe these practices to maintain a static-safe environment during the entire installation:

- Use the wrist strap to ground yourself to the static-safe work area.
- Remove the board from the shipping carton and static shielding at the static-safe work area.
- Lay the board on the static-dissipative work surface.

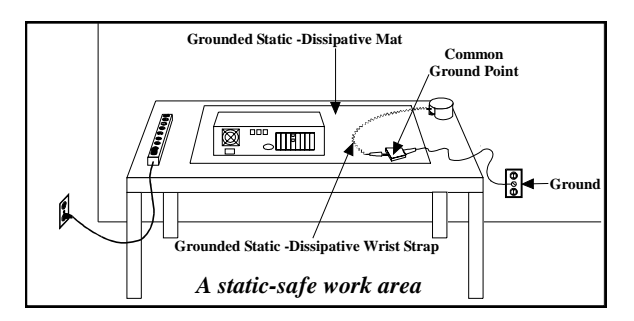

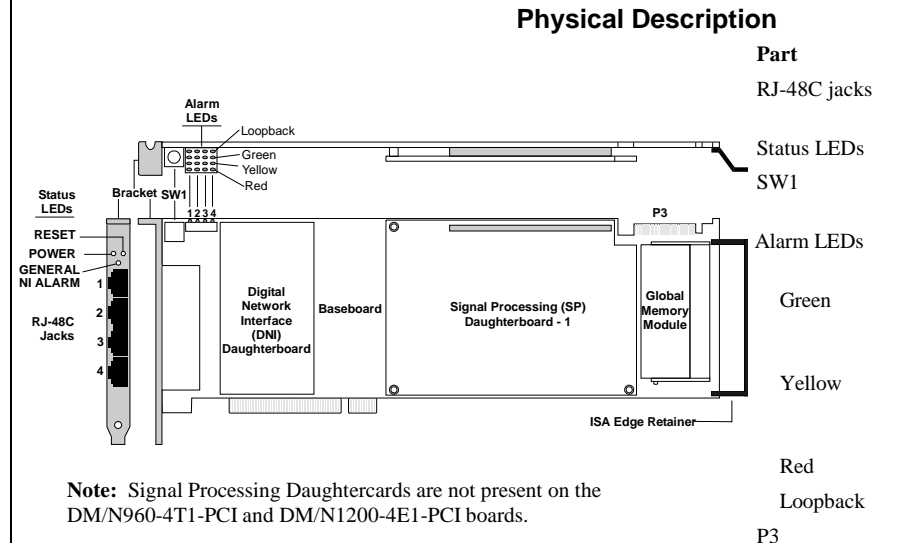

## Configuring the Hardware

#### **Board Identification**

The DM3 device driver, part of the system software, assigns board instance numbers in ascending order (beginning with 0) as it detects each board in your system. A board instance number is the board identificationnumber used by the system software to recognize the board. Refer to the Dialogic Configuration Manager (DCM) utility to retrieve the board instance (ID) number(s) assigned to the board(s) in your system.

**NOTE:** If you add a board to the system, the existing board instance (ID) numbers may change, depending upon the PCI bus and slot number where the new board isinstalled.

The system software does **not** recognize or use the setting number of the rotary switch (SW1) to determine the board ID number. However, you **must** set SW1 to a unique number for each DM3 board in your system so that the power on self test for the board(s) can complete successfully.

Use a screwdriver to turn SW1 to one of the 16 board IDsettings, 0-9 and A-F.

See the Dialogic Configuration Manager (DCM) On-Line Help for more details about board identification.

#### **Function**

- Connectors (4) to external digital telephone network interface
- Indicate mode of board operation
- Rotary switch to supplement board identification
- Indicate network alarms for each T-1 trunk
- Indicates signal present; powered up and receiving signal from external sources
- Alarm to indicate loss of frame synchronization at far end external network
- Alarm to indicate loss of signal

• CT Bus connector

- Indicates loopback mode is activated
- **Connecting to the RJ-48C Jack**

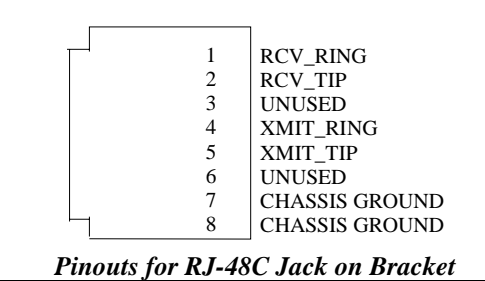

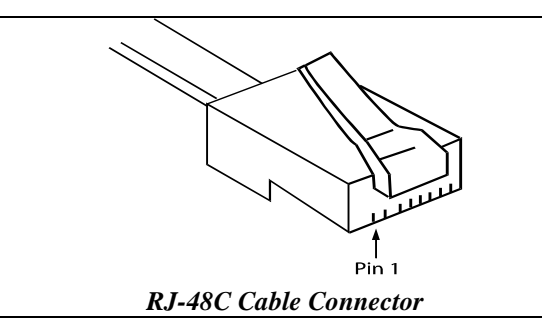

### Installing the Hardware

**NOTE**: In a Windows NT environment, install the hardware first, install the software, and then run the Dialogic Configuration Manager (DCM) to configure the system.

- 1. With your computer on the static-safe work area, switch off the power and disconnect all power cords from the electrical outlets.
- 2. Remove the chassis cover plate.
- 3. Select an empty expansion bus slot and remove the slot's retaining screw (if applicable).
- 4. Use the slot's board guides as you insert the board edge retainer into the chassis slot. Press firmly until the board is securely seated in the slot. If you are not installing your board in an ISA form factor PCI slot, remove the ISA edge retainer.
- 5. Tighten the retaining screws to secure the board firmly in the chassis slot (optional).
- 6. Select a new slot and repeat steps 3-5 for each board you are installing.
- 7. Use the CT Bus cable to connect the board you are installing to other boards in the system.
- **NOTE:** Your system may include both CT Bus and SCbus boards. To connect both board types, you must install a CT Bus/SCbus Adapter on one of the CT Bus boards in a system. See the *CT Bus/SCbus Adapter Quick Install Card* for installation details for the Adapter and the bus cables. Contact your Dialogic Sales Representative to order an Adapter.
- 8. Replace the chassis cover plate when finished and reconnect the power cords. Turn the power to the chassis **ON**.
- **CAUTION:** If your BIOS is set up to use *Plug and Play* functionality, and there are ISA cards in the system, a conflict can be created because the DM3 card coulduse the same IRQs that are assigned to an ISA card. This could cause the machine to stop responding. You can remove the conflict by determining which IRQs are used by the ISA cards in the system and reserving them, in the BIOS, for ISA use only.

### **After Installing the** Hardware

After installing the hardware, run the Dialogic Configuration Manager (DCM) as described in the installation instructions included with the Dialogic System Software to configure your system.

For technical specifications and product information, see the Dialogic *WorldView* website, http://www.dialogic.com.

#### **Warranty Period**

For specific warranty information for this board, refer to the Warranty section of the Products page, located at this URL: http://www.dialogic.com/products/. See the *Hardware Limited Warranty* card for coverage details.

#### **Return Material Authorization (RMA) Process**

Before completing the RMA Process, verify that the problem is not is due to a mistake or oversight in the installation process. Choose one of the following methods:

- On the Web, go to the Dialogic eSupport Service at http://support.dialogic.com.
- If you have a Dialogic Support Plan, contact one of our Technical Support Departments listed below and they will troubleshoot the problem over the phone.

**The Americas**

973-993-1443

- **Continental Europe, Middle East, Africa** +32-2-712-4321
- **Southeast Asia, West Asia, and Australia/New Zealand**+65-339-9833
- For more information about these Technical Support sites, go to: http://www.dialogic.com/support/tech.htm
- If you purchased your Dialogic product outside the United States or Canada, contact your local Dialogic Sales Office for RMA procedures.
- If you purchased your Dialogic product from a distributor, they own the warranty and you MUST go through them if you do not want to be charged for the repair.

After you have determined that you have a problem board, go to Dialogic's Technical Support website at http://support.dialogic.com/rma/index.htm, fill out **Dialogic's Repair Authorization Request Form** and email the Return Authorization Department.

**NOTE:** *You may return the board to Dialogic for repair as outlined in the steps below, even if you did not purchase your board through the Dialogic Corporate Sales Office. However, if the repairs are not authorized by your local distributor or local Dialogic Sales office, the board is considered "out of warranty" and a fee is charged for repair services.*

1. Observe correct static-safe handling procedures. Disconnect power, cables, remove the board from the chassis, repack the board in an anti-static bag and then place it in a shipping carton, using appropriate packing material. While the board is out, make a note of the serial number (beginning with two letters and located on a label attached to the board).

- 2. Include your Call Tracking Number given to you by a technical support representative, if appropriate.
- 3. Clearly display the Return Authorization Number on the package. If this number is not on your package it will be treated as an unauthorized return.
- 4. Pack the board(s) in their original anti-static packaging and protected packaging.

**NOTE:** *The Serial Numbers for our products are in alpha/numeric format - alpha followed by numeric digits. This information must be given at the time of the return or the request cannot be processed. Dialogic is not responsible for risk of loss or damage in transit.*

- 6. Ship the board to the Dialogic address listed below: Dialogic Corporation 1515 Route 10
	- Parsippany, NJ 07054 USA
	-
	- ATTN: RMA#

### **Requiatory Notices**

#### **United States**

#### **Federal Communications Commission (FCC)**

This equipment has been designed to comply with the limits for a Class A digital device, pursuant to Part 15 of the FCC Rules. These limits are designed to provide reasonable protection against<br>harmful interference when the equipment is operated in a<br>commercial environment. This equipment generates, uses, and can<br>radiate radio frequency energy and interference to radio communications. Operation of this equipment in a residential area is likely to cause harmful interference in which case the user will be required to correct the interference at his own expense.

#### **FCC Part 68**

The DM3 PCI board is registered with the Federal Communications Commission, which places several restrictions on its use.

1. This equipment complies with Part 68 of the FCC rules. On the mounting bracket (or enclosure) of this equipment is a label that contains, among other information, the FCC Registration Number for this equipment. If requested, the FCC Registration Number and the following information must be provided to the telephone company:

The universal service order code (USOC): 6.0P The facility interface code (FIC): 04DU9- BN/DN/1KN/1SN/1ZN

The USOC jack required: RJ48C

2. This device is registered with the Federal Communications Commission under Part 68 as a component device for use with other CT BUS compatible equipment. This device provides a network interface. In order for FCC registration of this product to be retained, all other products use in conjunction with this product to provide your telephony function must also be FCC Part 68 registered for use with

CT BUS hosts. All Dialogic CT BUS resource and network devices which are FCC registered are compatible and approved for use with each other.

In order for FCC registration of this product to be retained, all other products used in conjunction with this product to provide your telephony function must also be FCC Part 68 registered for use with CT BUS hosts. All Dialogic CT BUS resource and network devices which are FCC registered are compatible and approved for use with each other.

Some non-Dialogic devices may be compatible and approved for use with CT BUS devices. In determining if your particular component device is appropriately approved, look for the FCC Registration number on all components and ensure that the classification code "CE" or "CN" is part of that number. Refer to the FCC registration number on this product as an example. (NOTE: The non-Dialogic host or resource equipment used in conjunction with this product may bear an FCC Registration number with other than the "CE" or "CN" classification). Classification code "CN" is for devices which do not have a network interface.

Therefore it is recommended that only other Dialogic FCC Part 68 registered devices or other FCC Part 68 registered devices bearing the "CE" or "CN" Classification be used in providing your telephony function. If any of these components are not registered, then you are required to seek FCC Part 68 registered of the assembled equipment prior to connection to the telephone network.. Part 68 registration specifies that you are required to maintain this approval and as such become responsible for the following:

- any component device added to your equipment, whether it bears component registration or not, will require that a Part 68 compliance evaluation is done and possibly that you have testing performed and make a modification filing to the FCC before that new component can be used;
- any modification/update made by a manufacturer to any component device within your equipment, will require that a Part 68 compliance evaluation is done and possibly that you have testing performed and make a modification filing to the FCC before the new component can be used;
- if you continue to assemble additional quantities of this compound equipment, you are required to comply with the FCC's Continuing Compliance requirements.
- 3. The telephone company may make changes in its technical operation or procedures. If these changes affect the use of this equipment, the telephone company is required to give you advance notice.

You should notify the telephone company when your permanently disconnect this equipment from the telephone lines.

- 4. If you experience any trouble with the telephone line during or after installing this equipment, disconnect the equipment from the telephone line to determine if the equipment is causing difficulties. Once the equipment has been disconnected, by either you or the telephone company, do not reconnect it until the problem had been corrected of the Dialogic equipment repaired by Dialogic Corporation as defined below.
- 5. Any repairs to this equipment must be carried out by Dialogic Corporation or our designated agent. This stipulation is required by the FCC and applies during and after the warranty period. If you suspect the equipment is malfunctioning, check the appropriate part of the manual to see that all installation procedures have been followed correctly. If checking the installation procedures does not locate the problem, contact our field service representative or our home office. The home office address is:

Dialogic Corporation 1515 Route 10 Parsippany, NJ 07054 (973) 993-3000

#### **CanadaIndustry Canada CS-03:**

EQUIPMENT ATTACHMENT LIMITATIONS

#### **CP-01, Part I, Section 14.1:**

**NOTICE:** The Canadian Department of Communications label identifies certified equipment. This certification means that the equipment meets certain telecommunications network protective, operational and safety requirements. The Department does not guarantee the equipment will operate to the user's satisfaction.

Before installing this equipment, users should ensure that it is permissible to be connected tot he facilities of the local telecommunications company. The equipment must also be installed using an acceptable methods of connections. In some cases, the company's inside wiring associated with a single line individual service may be extended by means of a certified connector assembly (telephone extension cord). The customer should be aware that compliance with the above conditions may not prevent degradation of service n some situations.

Repairs to certified equipment should be made by an authorized Canadian maintenance facility designated by the supplier. Any repairs or alterations made by the user to this equipment, or equipment malfunctions, may give the telecommunications company cause to request the user to disconnect the equipment.

Users should ensure for their own protection that the electrical ground connections of the power utility, telephone lines and internal metallic water pipe system, if present, are connected together. This precaution may be particularly important in rural areas.

**CAUTION:** Users should not attempt to make such connections themselves, but should contact the appropriate electric inspection authority, or electrician, as appropriate.

#### **Industry Canada ICES-003 Issue 2:**

This Class A digital apparatus meets all requirements of the Canadian Interference-Causing Equipment Regulations.

Cet appareil numérique de la classe A resepcte toutes les exigences du Règlement sur le matérial broilleur du Canada.

#### **Europe CE Compliance**

The Dialogic boards or assemblies covered by this guide meet the following European Directives:

- 98/13/EC Terminal Directive (TTE/SES)
- 89/336/EEC EMC Directive
- 73/23/EEC Low Voltage Directive

To achieve CE compliance, be sure to select a host that already meets the EMC and Low Voltage Directives before the addition of any optional board.

When a ferrite clamp is shipped with any of the boards or assemblies covered by this guide, it must be used on the telecommunication cables, in order to reduce radio frequency emissions and meet European EMC requirements.